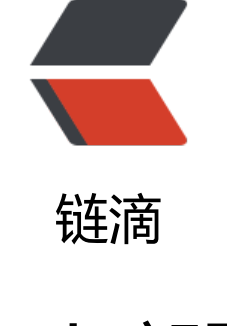

## fla[sk 部](https://ld246.com)署

作者: zhuhonglin

- 原文链接:https://ld246.com/article/1500907924431
- 来源网站: [链滴](https://ld246.com/member/zhuhonglin)
- 许可协议:[署名-相同方式共享 4.0 国际 \(CC BY-SA 4.0\)](https://ld246.com/article/1500907924431)

## **介绍**

主要介绍 flask + nginx + uwsgi + supervisor 在 centos 上的部署。其中,flask 和 uwsgi 使用 virt alenv 创建独立环境。

## **准备**

本次搭建 python2 和 python3 都可以完成,不涉及冲突的部分。

首先需要安装 virtualenv, 使用 pip 安装即可

pip install virtualenv

virtualenv 可以为应用构建一套"隔离"的 python 运行环境。

安装好后,自己设定一个目录,作为虚拟环境的主目录,比如我的目录/root/document/python/my pp。在这个目录里创建虚拟环境,并且激活当前 virtualenv

virtualenv venv source ./venv/bin/activate

如果需要退出,直接输入 deactivate 就可以退出虚拟环境。

这一步结束,你会发现在 myapp 这个目录中出现了一个 venv 的目录。

之后在虚拟环境中安装flask 和 uwsgi

pip install flask pip install uwsgi

安装完成之后,venv 下的 bin 目录中就会出现名为 uwsgi 和 flask 的文件

nginx 的安装就不介绍了,没遇到什么问题。

最后是 supervisor 的安装, 因为是centos, 所以使用了 yum

yum install python-setuptools easy\_install supervisor

这一步如果出现问题的话,多半是 yum 和 easy\_install 的源出现了问题,更改一下就好。

supervisor 是一个进程管理工具,并对进程进行监控,出现异常还能控制进程重新启动。在这个例子 ,我们借助 supervisor 确保 flask 后台能够一直平稳运行。

## **部署**

使用一个最简单的 flask 例子

在 myapp 目录下创建 app.py

#!/usr/bin/python # -\*- coding: utf-8 -\*-

# app.py from flask import Flask

 $app = Flash($  name  $)$ 

@app.route('/') def hello(): return 'hello python'

if  $name = 'main'$ : app.run()

这就是一个基础的 flask 框架搭建的后台, 使用python app.py 就可以运行起来, 并且根据 官网的 述,在 app.run() 中指定参数 host 为 0.0.0.0 就可以实现公网访问。也就是你可以直接在浏览器输入 服务器公网ip:端口 的方式来访问。

但是, flask 自带的这个 server 只是适用于开发, 而不是用于生产环境, 所以在部署的时候, 我们使用 uWSGI (后文简写 uwsgi)。uwsgi是一个 web 服务器,他实现了各种协议,用于和 web 应用 或者 其他服务器进行信息交换。

我们接下来的目标是使用 uwsqi 替代 flask 自带的 server, 从而更好的应用到生产环境中。

首先,在 myapp 目录下 创建 config.ini 文件

```
[uwsgi]
socket = 127.0.0.1:8081
chdir = /root/document/python/myapp/
wsgi-file = app.py;flask 需要增加 callable
callable = app
```
socket 指明了 通讯的地址,uwsgi 将会绑定本地 8081 端口。 chdir 这个是指出项目的路径,在 Dja go 中是必须的,这里不写也没事。 wsgi-file 是指 入口文件,callable 需要指定 WSGI 函数,总之 们使用 flask 的时候, 一切都已经解决, app = Flask( name ), app 已经的到了这个函数, 所以 定app。

配置好以后我们先尝试使用 uwsgi 启动一下我们的 flask 应用 (在 myapp 目录下):

uwsgi --ini config.ini

之后我们可以通过浏览器直接访问 服务器公网ip:8081。

到了这里,就会发现一个问题,假如我退出了控制台,那么这个进程就会退出,那就不能继续访问了 或者那一天服务器重启了,又或者遇到了一点故障,导致这个进程结束了,这个时候我们肯定希望能 有一种方式,可以帮助我们维护这个进程,保证进程能够一直运行或者重启,从而保证用户可以无障 的访问我们的网站。这个时候就需要借助 supervisor 进程管理工具了。

在之前安装好了 supervisor 之后,我们先生成一个配置文件:

echo\_supervisord\_conf > /root/supervisord.conf

该命令后面的路径可以自己指定。自动生成 supervisor 的默认配置文件

打开这个配置文件,直接在最下面添加:

[program:myapp]

command = /root/document/python/myapp/venv/bin/uwsgi --ini /root/document/python/m app/config.ini stopsignal = QUIT  $autostart = true$  $autorestart = true$ stdout logfile = /var/log/uwsgi/supervisor myapp.log stderr logfile = /var/log/uwsgi/supervisor myapp err.log

program 后面写明 项目名, 就是我们的 文件夹名。 command 指的是 supervisor 会执行的命令, 于我们使用 virtualenv,所以 uwsgi 命令需要指定路径。

注意最后两个是日志输出文件,自己指定一个目录和文件名即可,必须保证路径存在。

之后执行:

supervisord -c /etc/supervisord.conf

启动 supervisor。

查看 supervisor 和 uwsgi 是否在运行:

```
ps aux | grep supervisord
ps aux | grep uwsgi
```
其他一些 supervisor 的使用方式或者指令可以查看官方文档

现在所有的配置基本完成了,在这个时候已经可以顺利的访问后台了,并且相当稳定,不过由于我们 务器上不仅仅只是跑 uwsgi 的服务,或许还有别的服务,所以使用 nginx 负责转发服务(抛开 nginx 的其他特性不说)。

```
nginx 配置文件:
```

```
upstream uwsgitest {
   server 127.0.0.1:8081;
}
server{
    listen your port;
  server name your domain;
   location / {
    include uwsgi params;
    uwsgi pass uwsgitest;
    proxy redirect off;
    proxy set header Host $host;
    proxy set header X-Real-IP $remote addr;
    proxy set header X-Forwarded-For $proxy add x forwarded for;
    proxy set header X-Forwarded-Host $server name;
   }
  error page 404 /404.html;
  location = /404.html root /usr/share/nginx/html;
   }
}
```
明确目的:我们需要使用 nginx 转发服务, 和 uwsgi 进行交换。

因此,保证配置文件中 upstream 中的 server 内容和 uwsgi 中的一致。include 指明了 双方传递的 数,uwsgi\_pass 指明传递路径。

重启 nginx 服务后,就可以通过你自己指定的方式访问 flask 的后台服务了。